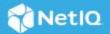

# NetIQ SecureLogin 8.8 Release Notes

#### December 2019

NetIQ SecureLogin 8.8 enhances the product capability and resolves several previous issues.

Many of these improvements were made in direct response to suggestions from our customers. We thank you for your time and valuable input. We hope you continue to help us ensure that our products meet all your needs. You can post feedback in the SecureLogin forum on our community website that also includes product information, blogs, and links to helpful resources.

The documentation for this product and the latest Release Notes are available on the NetIQ website in HTML and PDF formats on a page that does not require you to log in. If you have suggestions for documentation improvements, click comment on this topic at the bottom of any page in the HTML version of the documentation posted at the NetIQ SecureLogin documentation page. To download this product, see the NetIQ Downloads website.

- "What's New?" on page 1
- "System Requirements" on page 4
- "Installing or Upgrading" on page 4
- "Known Issues" on page 4

## What's New?

This release includes the following:

- "Enhanced SecureLogin and Advanced Authentication Integration" on page 2
- "Support for HTML Basic Authentication" on page 2
- "SecureLogin Supports Java Single Sign-on APIs" on page 2
- "SecureLogin Is Using Transport Layer Security (TLS) 1.2" on page 2
- "Wizard Supports Dynamic Controls" on page 3
- "Software Fixes" on page 3

### Enhanced SecureLogin and Advanced Authentication Integration

From SecureLogin 8.8, the SecureLogin and Advanced Authentication integration introduces following capabilities to enhance the user interface experience:

- Option to customize the background image of the Kiosk window and the re-authentication login window
- Option to customize the title of the Kiosk window and the re-authentication login window
- Option to change the icon of the application that is launched for Kiosk or re-authentication
- Support for all the Advanced Authentication methods.

For more information on how to configure these options, see "Support for Advanced Authentication" in *NetIQ SecureLogin Administration Guide*.

## Support for HTML Basic Authentication

From this release, SecureLogin supports HTML Basic Authentication using Single Sign-on Assistant 3.3. You can use Single Sign-on Assistant with Google Chrome and Mozilla Firefox browsers to use this feature.

For more information on how Single Sign-on provides HTML Basic Authentication, see "Configuring HTML Basic Authentication for SecureLogin Using Single Sign-on Assistant" in SecureLogin Installation Guide.

## SecureLogin Supports Java Single Sign-on APIs

From SecureLogin 8.8, you can use Java Single Sign-on (JSSO) APIs to perform the following configurations:

- Provisioning of application credentials for a new user in SecureLogin
- Linking the application credentials to a user and the application
- Provisioning passphrase for a user
- Removing the non-repudiation feature by encrypting users' data using the new password without prompting for the passphrase answer

For more information on how to configure the APIs, see "Using the Command Line to Configure the Java APIs" in SecureLogin 8.8 Java API Guide.

## SecureLogin Is Using Transport Layer Security (TLS) 1.2

From SecureLogin 8.8, TLS 1.2 is utilized for secure communication over networks. Ensure the following key requirements before you install SecureLogin 8.8.

• Some previous versions of Windows do not support TLS 1.2. It is recommended that you update your operating systems before you upgrade to SecureLogin 8.8. For more information on how to update your operating system to enable TLS 1.2, see Microsoft Support (https://support.microsoft.com/en-au/help/3140245/update-to-enable-tls-1-1-and-tls-1-2-as-default-secure-protocols-in-wi).

- SecureLogin 8.8 can support TLS 1.1 only in the Lightweight Directory Access Protocol (LDAP) mode and the Active Directory Lightweight Directory Services (AD LDS) mode. It is not recommended to use TLS 1.1 because it is less secure than TLS 1.2 and it may open your deployment to security threats. However, if your environment does not allow you to use TLS 1.2, you can explore the following options.
  - To enable TLS 1.1 in the AD LDS mode, see "Enabling TLS 1.1 In SecureLogin 8.8" in the SecureLogin Installation Guide.
  - To enable TLS 1.1 in LDAP mode, see "Enabling TLS 1.1 In SecureLogin 8.8" in the SecureLogin Installation Guide.

## **Wizard Supports Dynamic Controls**

From this release, the SecureLogin wizard can identify the dynamic controls and provide single sign-on. You are no longer required to write the single sign-on scripts to identify the dynamic controls. The commands like <code>TextInput</code>, <code>ClickInput</code>, and <code>SelectOption</code> provides better identification of UI elements or controls that can change location or order.

For more information on dynamic controls, see "Support for Dynamic Controls" in *NetIQ SecureLogin Application Definition Guide*.

#### **Software Fixes**

This release includes the following software fixes:

| Bug ID                 | Issue                                                                                                    |
|------------------------|----------------------------------------------------------------------------------------------------|
| 1127178                | When SecureLogin is installed without the <b>Desktop</b> option, single sign-on to the Citrix published applications fails. The following error message is displayed.                |
|                        | Error when starting slwinsso.exe.                                                                                                    |
| 1068347                | When a workstation running on Windows 10 is not connected to the network, SecureLogin does not prompt the user for credentials. It displays a blank screen and single sign-on fails. |
| 1152740 and<br>1149831 | SecureLogin stops working after upgrading to a newer version. slbroker.exe is listed in the Faulting application name field of the logs.                                             |
| 1137795                | SecureLogin does not display the user names in the login selection window. This issue occurs when multiple logins are configured for an application or a web page.                   |
| 1114738                | SecureLogin converts the German umlauts to question (?) marks while saving the passphrase questions and passphrase answers.                                                          |
| 1134025                | SecureLogin fails to provide single sign-on to the Java applications. This issue occurred while running the 32-bit Java applications on a 64-bit operating system.                   |
| 1129229                | Upgrading or modifying the SecureLogin installation using the responsefile.ini does not work.                                                                                        |
| 1137252                | SecureLogin does not retain the Syslog server custom configuration while upgrading to a newer version.                                                                               |
| 1126793                | SecureLogin does not support the realm or domain authentication in Mozilla Firefox and Google Chrome.                                                                                |
| 1039550                | SecureLogin does not specify credentials correctly in the embedded browser forms and fails to provide the single sign-on.                                                            |

| Bug ID  | Issue                                                                                                    |
|---------|----------------------------------------------------------------------------------------------------|
| 1140283 | When SecureLogin Manager is configured to disable the SecureLogin single sign-on for a user and then if the user logs in and open Firefox, multiple error messages are displayed. This issue occurs when Single Sign-on Assistant is installed on Firefox. |
| 1129743 | When using Single Sign-on Assistant, the SecureLogin wizard does not work in the user mode. This issue is now fixed with following capabilities:                                                                                                    |
|         | Wizard notifications are not displayed when browser is launched.                                                                                                    |
|         | <ul> <li>Wizard notifications are displayed after the user submits username and password.</li> </ul>                                                                                                    |
|         | <ul> <li>Credential selection window is displayed for the username and password fields that saves the<br/>credentials. If incorrect credentials are specified, it saves the same.</li> </ul>                                                               |
|         | <ul> <li>Wizard customization options are not available in the user mode. Use the administrator mode to use<br/>all the wizard options.</li> </ul>                                                                                                    |

# **System Requirements**

For information about hardware requirements, supported operating systems, and browsers, see "System Requirements for SecureLogin" in SecureLogin 8.8 Quick Start Guide.

# **Installing or Upgrading**

You can either upgrade from the previous versions of SecureLogin or perform a new installation. For information about how to install and how to upgrade, see *SecureLogin Installation Guide*.

## **Known Issues**

NetIQ Corporation strives to ensure our products provide quality solutions for your enterprise software needs. The following issues are currently researched. For release specific issues, see previous releases' release notes. If you need further assistance with any issue, please contact Technical Support.

- "SecureLogin Does Not Redirect User to the Enrollment Page" on page 4
- "SecureLogin Manager Does Not Connect In the eDirectory Novell Client Mode" on page 5
- "SecureLogin Does Not Identify the Windows Security Dialog Box" on page 5
- "SecureLogin Does Not Identify the Login Fields" on page 5
- "The Multi-factor Authentication Window Displays Misleading Prompts" on page 5
- "SecureLogin Stops Working During Cache Refresh" on page 5

## SecureLogin Does Not Redirect User to the Enrollment Page

Issue: SecureLogin displays the The wrong chain selected error message while re-authenticating a user. This issue occurs when Advanced Authentication is configured to include a chain that is not enrolled for the user. SecureLogin does not redirect user to the enrollment page. (Bug 1145298)

Workaround: There is no workaround for this issue.

### SecureLogin Manager Does Not Connect In the eDirectory Novell Client Mode

**Issue:** When SecureLogin is installed in the eDirectory Novell Client mode, accessing the SecureLogin manager displays the Error initializing LDAP error message. (Bug 1158965)

**Workaround 1:** Specify Fully Qualified Domain Name (FQDN) in the SecureLogin manager to connect in the eDirectory Novell Client mode.

**Workaround 2:** Perform the following steps to workaround this issue.

- 1 Click Start > Run to open the Run dialog box.
- 2 Specify regedit and click OK to open Registry Editor.
- 3 Navigate to HKEY\_LOCAL\_MACHINE > SOFTWARE > Protocom > SecureLogin > LDAP Settings.
- 4 Right click and click New > String Value.
- 5 Rename New Value to SSL Cert File.
- 6 Double click SSL Cert File and specify the LDAP CA certificate path in Value data:.
- 7 If HKEY\_CURRENT\_USER contains the following registries, delete these registries.
  - NonSecureLDAPPort "=dword:0000001
  - \* SSL Cert File"="C:\\Program Files\\NetIQ\\SecureLogin\\rootcert.der

## SecureLogin Does Not Identify the Windows Security Dialog Box

**Issue:** The SecureLogin wizard fails to identify the Windows Security Dialog Box and displays following message. (Bug 1158037)

Selected screen does not belong to the wizard enabled application.

Workaround: There is no workaround for this issue.

## SecureLogin Does Not Identify the Login Fields

**Issue:** The New Logon Notification Form configuration fails because SecureLogin does not highlight the login fields on web browsers. This issue occurs when Windows is installed in Traditional Chinese. (Bug 1151163)

**Workaround:** There is no workaround for this issue.

## The Multi-factor Authentication Window Displays Misleading Prompts

**Issue:** The multi-factor authentication window prompts does not differentiate between the LDAP password and the password. For example, if a user is configured to specify the LDAP password followed with another password, SecureLogin displays the **Enter Password** message twice. It can prompt the user to specify the same password twice. (Bug 1150245)

Workaround: There is no workaround for this issue.

## **SecureLogin Stops Working During Cache Refresh**

**Issue:** SecureLogin stops working during cache refresh when LDAP connection is unavailable. It causes the subsequent single sign-on operations to fail. When the LDAP connection is re-established, SecureLogin and the single sign-on operations starts working again. (Bug 1119284)

Workaround: There is no workaround for this issue.

#### **Legal Notice**

For information about legal notices, trademarks, disclaimers, warranties, export and other use restrictions, U.S. Government rights, patent policy, and FIPS compliance, see <a href="https://www.microfocus.com/about/legal/">https://www.microfocus.com/about/legal/</a>.

© Copyright 2019 Micro Focus or one of its affiliates.